#### Welcome

Congratulations on your purchase of the Boss ME-20B Bass Multi Effects. This TurboStart contains step-by-step instructions that'll quickly introduce you to the ME-20B's major features.

### Making Connections

Use the following procedure to connect your guitar to the ME-20B, and then listen to it:

Connect an instrument cable from your bass to the INPUT jack of the ME-20B.

Note: The ME-20B can be turned on only when a cable is inserted into the INPUT jack.

- 2 To hear the ME-20B:
  - Connect headphones to the ME-20B's PHONES output if you want to listen through headphones.
  - Use the ME-20B's L (MONO) OUTPUT jack if you're connecting it to a mono bass amp. If you're using two bass amps for a stereo sound, connect the amps to the ME-20B's L (MONO) and R OUTPUT jacks.

### **Tuning Your Bass**

The ME-20B features a built-in chromatic auto-tuner that allows you to tune your bass quickly and easily. Here's how to use the tuner:

- 1 Press Pedals 1 and 2 simultaneously to switch to Tuner mode— two dashes appear in the display.
- 2 Play your open E string—the display shows the name of the note closest to the pitch of the string you've played. If the string's already nearly in tune, you see "E."
- 3 Tune the string until its name appears in the display and an arrow on either side of the display points to the string's name. When only the left-side arrow is lit, the string's tuned flat. When only the arrow on the right side lights, the string's tuned sharp.
- 4 Repeat Step 3 to tune the other strings.
- 5 To leave Tuner mode, press Pedals 1 and 2 simultaneously, or press EDIT/EXIT.

# Switching Between Manual and Memory mode

The ME-20B features a Memory mode that lets you store and recall up to 30 user patches, so you can quickly and easily load your favorite setups. TheME-20B also offers Manual mode, which lets you turn on and off the currently selected effects with the pedals. Here's how to switch between Manual and Memory modes:

- 1 Press Pedals 2 and 3 simultaneously to toggle between Manual and Memory Mode.
  - When you're in Memory mode—the currently selected Bank number shows in the display and the MEMORY indicator lights in the display.
  - When you're in Manual mode—the display is blank, and the MEMORY indicator is not lit.
- 2 In Manual mode, each of the three pedals turns its effect on and off.

#### Selecting Patches

Patches are stored in the ME-20B in ten "banks," numbered from 1 to 10. Each bank holds three patches. To load a patch, you first select the bank that contains the patch, and then you select the patch. Use the following procedure to load Patch 5-3—Bank 5, Patch3—as an example:

- 1 Press Pedals 2 and 3 simultaneously so the current bank number shows in the display.
- 2 Press the BANK ✓ or ▲ button so the number "5" flashes in the display. This tells you that Bank 5 is selected and that the ME-20B is waiting for you to choose the desired patch in Bank 5.
- 3 Now step on Pedal 3—the "5" stops flashing and Patch 5-3 is loaded.
- 4 Using the same procedure, try out some of the other patches in the ME-20B.

**Tip:** You can also select different banks with Pedals 1 and 2. To do so, press and hold Pedal 2 for two seconds until the pedal indicators are flashing, and then press Pedal 1 or 2 to select a desired bank. Once you've chosen the bank, press Pedal 3, and then press one of the three pedals to select the desired patch.

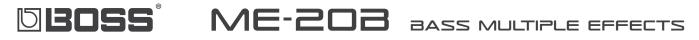

### **Editing Patches**

You can change the sound produced by any patch by editing its parameters. Use the knobs to change effect parameter settings, and use the pedals to turn effects on or off.

- 1 Use the "Selecting Patches" steps on the previous page to select a patch for editing.
- 2 Press EDIT/EXIT—the MEMORY indicator and "Ed" flash in the display to show you're in Patch Edit mode.
- 3 Press the SFX, COMP, and DELAY pedals to turn the SFX, COMP and DELAY effects on and off as desired.
- 4 To edit an effect, press its pedal so its indicator lights.
- 5 Turn the Parameter knobs to change the effect's parameter settings as desired.
- 6 Repeat Steps 4 and 5 to adjust other the parameters of other effects.

**Notes:** You may need to fully sweep a knob past the value stored in the patch to hear a change.

*Tip:* For detailed information on the various effects, refer to Pages 16–21 in the ME-20B Owner's Manual.

# Saving a Patch

You can store your own custom settings as one of the ME-20B's 30 user patches using the following procedure:

1 Press WRITE—the MEMORY indicator and bank number begin to flash.

**Note:** To show you the currently selected bank and patch memory location, the bank number on the display and the indicators on Pedal 1, 2, and/or 3 flash.

- 2 Press BANK or to select the bank in which you'd like to store your new patch.
- 3 Press Pedal 1, 2, or 3 to select the desired patch location within the selected bank.
- 4 Press WRITE—the patch is now stored into the ME-20B's memory.

# EZ Edit

EZ Edit is a feature that lets you create your own custom patches quickly and easily, allowing you to adjust combinations of effect parameters with a single knob. Use the following steps to try out EZ Edit.

- 1 Enter Manual mode as described earlier.
- 2 Press EZ EDIT.
- 3 Press the SFX, COMP, and DELAY pedals so their indicators are lit. This turns on each of the effect groups.
- 4 Turn the Parameter knobs to change the different effects:
  - The SFX knob—selects different effect types.
  - The COMP/DRIVE knob—selects different dynamic, overdrive, or combination effects.
  - The DELAY/MOD knob—selects different delay, modulation, reverb, or combination effects.

# The Expression Pedal

The ME-20B features an on-board expression pedal to control volume, as well as a wah effect. The built-in switch underneath the expression pedal makes it quick and easy to toggle between controlling volume or wah. Here's how:

- Press the pedal all the way forward, and then give it a stronger push. When the WAH indicator lights up red, the pedal is controlling wah. When the indicator is off, the pedal is controlling volume.
- 2 Press the pedal forward and give it another solid push to turn off the wah.